# Proposal for EMR Data Extraction For Relativity and Negotiations

April 22, 2019

TELUS EMR's "Transaction Log" can be used to search data with respect to certain types of **time-stamped EMR activity**. This data could then be analyzed to provide a more accurate account of the work physicians perform that is not adequately depicted by OHIP billings.

This data may be particularly helpful in clarifying the number of days, or even hours, that a physician works. Furthermore, it can more clearly elucidate the amount of work that is being done by physicians after hours or on weekends.

### **How to Extract Data from the Transaction Log:**

- Open TELUS EMR and go the EMRs main dashboard.
- Click File → Utilities → View Transaction Log

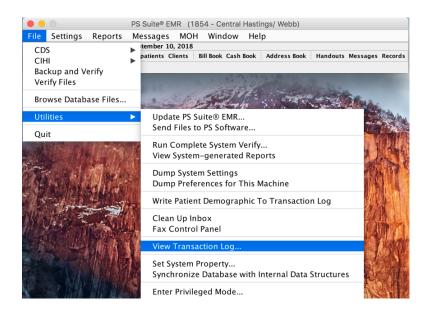

• This opens up the following window:

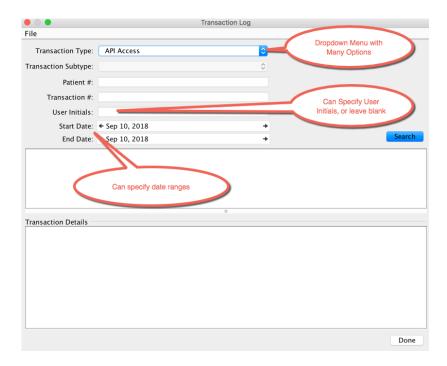

- Can choose from a variety of options that will report on the various types of EMR activities. One can even specify **Date Ranges** and limit results to a **Specific User**:
  - o In the future, this process could even be used to analyze work done by physicians and/or their hire staff.

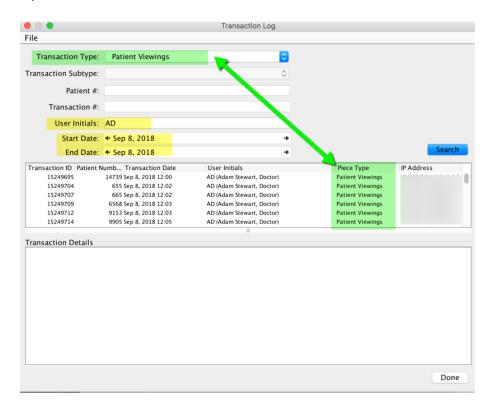

# "Transaction Type" Categories and Sub-Categories:

• Within the Transaction Log window, there are a number of categories ("Transaction Types") that can be searched:

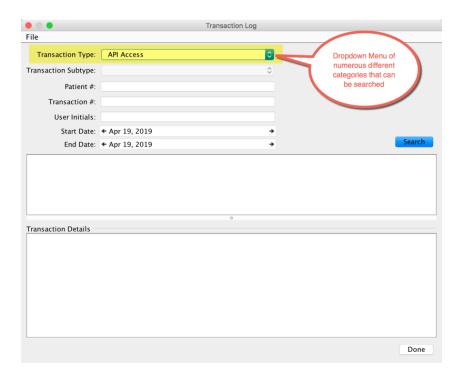

- The complete list of Transaction Types is as follows:
  - o API Access
  - Appointments
  - o Billing
  - Billing file Import/Export
  - CIHI Export Transaction
  - Care Team Changes
  - Category Management
  - Conversion Issue
  - o Deleted Multimedia
  - Demographics
  - Discarded Labs Messages
  - Drug Benefits
  - o EMR Activity
  - o Email
  - External Message Interaction Transaction
  - o Fast Profile Entry Interaction Checking
  - o HIAL
  - Imported Audit Information
  - Interactions Ignored
  - Lab Preview
  - Lab Report Upload
  - Lab Source Queries

- Login/Logout
- MC EDT & HCV
- Medication Updates
- Messages
- Mobile Activity
- Patient Assistance
- Patient Import/Exports
- Patient Merges
- o Patient Unmerges
- Patient Viewings
- Patients
- o Prescription Favourite Changes
- Primary Health Number Changes
- Record Disclosures
- o Roles
- Scheduled Activity Transaction
- Security Override
- Shared Health Exchange
- Suspicious Activity
- System Settings
- User Coverage
- Users

- Some of these Transaction Types (Categories) pull searches that contain different "Piece Types" (Sub-Categories) of EMR work.
  - For example, in the screenshot below a search was pulled using the "Patients"
     Transaction Type. The highlighted green column then shows the different types of Piece
     Types that this search pulls:

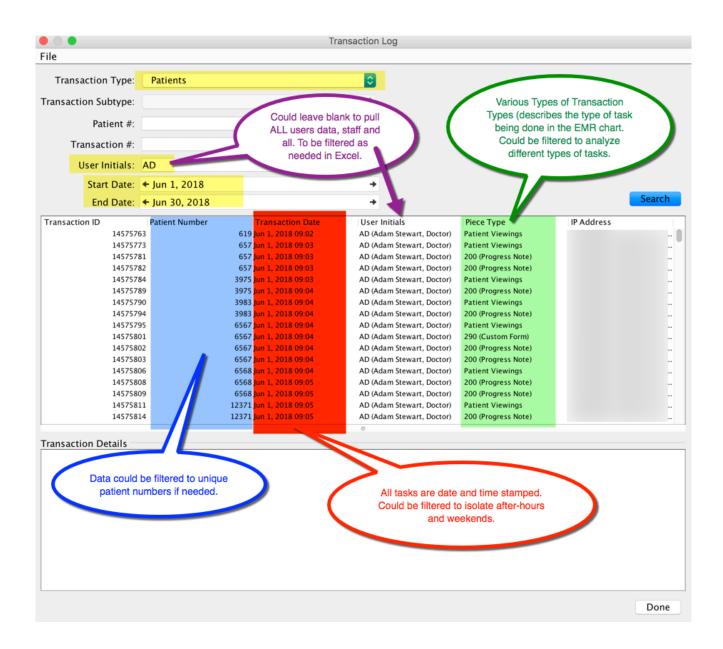

• Here are the types of EMR activity ("Piece Types") that come up in the Transaction Type searches that are relevant to this project:

### A search of "EMR Activity" searches for:

- Prescriptions Faxed
- Prescriptions Printed
- Search Run
- Report Printed
- Patient Records Emailed
- Patient Records Faxed
- Patient Records Printed
- Patient Records Exported

#### A search of "Patients" searches for:

- Progress Note
- Letter Sent
- Treatment
- Pending Test
- Custom Form
- Medical Report
- Lab Data
- Risk Factor Block
- Family History
- Problem List
- Past Health
- Refused Intervention
- Demographics
- Patient Viewings

#### A search of "Email" can differentiate between:

- Manual Send
- Batch Letter

- Other categories of searches just search for single Piece Type.
  - For example, searching the Transaction Type "Lab Preview" only retrieves "Lab Preview"
     EMR activities:

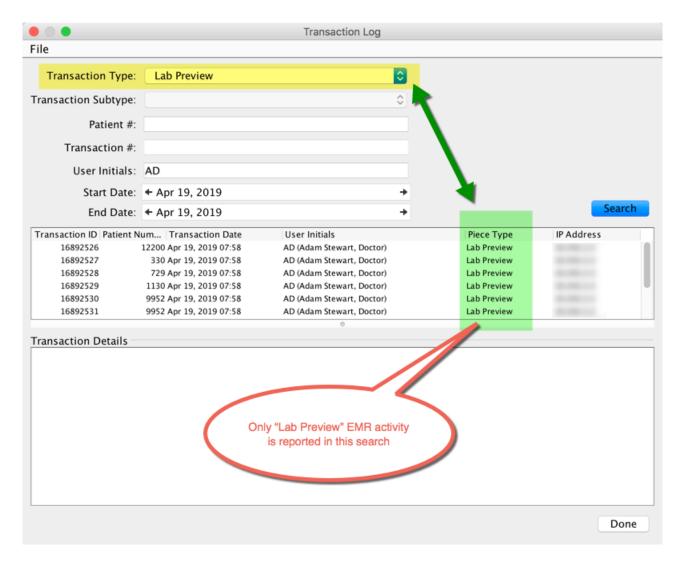

### The "Transaction Details" Window:

- A search within the transaction log retrieves all the applicable transactions, line by line, under the columns "Transaction ID", "Patient Number", "Transaction Date", etc.
- Each of these lines can be drilled down for additional details by highlighting the transaction in the list.

Transaction Log

File

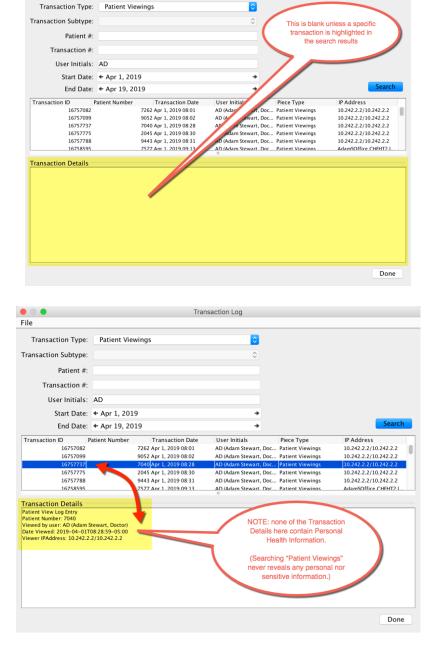

- Note that in the search above, none of the Transaction Details contain any Personal Health Information (PHI).
- Certain types of searches will reveal PHI, though.
  - Before these searches can be performed, they require the user to enter her/his password.

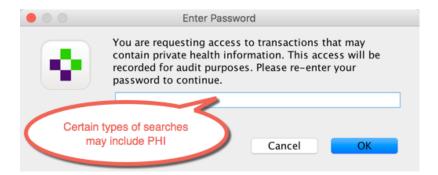

• For example, searching the Transaction Type "Patients" can reveal PHI:

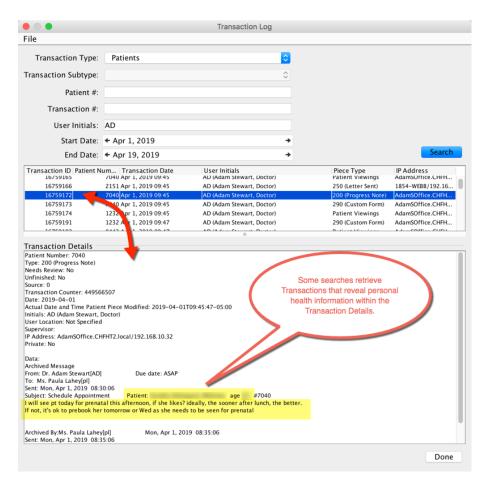

#### NOTE:

Searching the Transaction Type **"Patient Viewings"** does **NOT** reveal any Personal Health Information and does **NOT** require user password entry.

Whereas, searching the Transaction Type "EMR Activity," "Messages," "Email," or "Patients" DOES reveal Personal Health Information and DOES require password entry.

This is an important reason why "Patient Viewings" will be suggested as a simplified surrogate metric for meaningful EMR activity.

## **Completing the Transaction Log Search:**

• NOTE: the search only pulls 1001 lines of data at a time. Need to repeated scroll down to the bottom and click "Fetch more rows" until that option is no longer available.

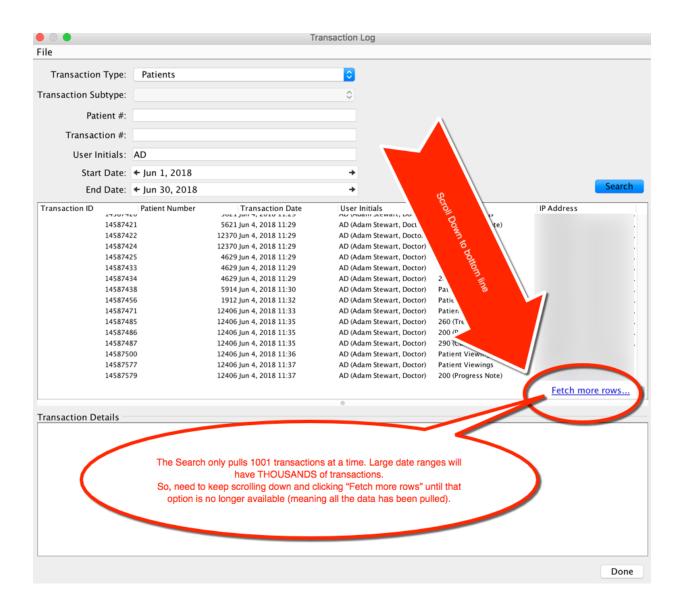

• If OntarioMD and/or EMR Vendors are building custom searches for this project, it is assumed they will be programmed to automatically pull the full set of data automatically all at once.

## **Exporting the Data from the Transaction Log:**

• Once <u>all</u> the data lines are showing (i.e. there are no further "rows to fetch"), highlight any transaction line and "select all":

Transaction Log Transaction Type: Transaction Subtype: Patient # Transaction #: User Initials: AD Start Date: + Jun 1, 2018 End Date: + Jun 30, 2018 Piece Type
Patient Viewings
33 (Personal Traits)
Patient Viewings
33 (Personal Traits) Transaction ID Patient Number Transaction Date User Initials IP Address 14739631 14739632 14739633 14739635 13623 Jun 29, 2018 12:39 13623 Jun 29, 2018 12:39 13763 Jun 29, 2018 12:39 AD (Adam Stewart, Doctor) AD (Adam Stewart, Doctor) AD (Adam Stewart, Doctor) 13763 Jun 29, 2018 12:39 AD (Adam Stewart, Doctor) 14739636 1720 Jun 29, 2018 12:39 AD (Adam Stewart, Doctor) 600 (Lab Data) 14739637 1720 Jun 29, 2018 12:39 AD (Adam Stewart, Doctor) 600 (Lab Data) 14739640 14739641 1591 Jun 29, 2018 12:39 AD (Adam Stewart, Doctor) 600 (Lab Data) 1591 Jun 29, 2018 12:39 1720 Jun 29, 2018 12:39 1720 Jun 29, 2018 12:39 1720 Jun 29, 2018 12:39 1591 Jun 29, 2018 12:39 1591 Jun 29, 2018 12:40 1591 Jun 29, 2018 12:40 7521 Jun 29, 2018 12:40 (Adam Stewart, Doctor) 290 (Custom Form)
am Stewart, Doctor) 965 (Past Health)
Stewart, Doctor) Patient Viewings art, Do 7521 Jun 29, 2018 12:40 6499 Jun 29, 2018 12:40 14739656 highlight it. Transaction Details Transaction Details
Patient Number 1591
Type: 600 (Lab Data)
Needs Review: No
Unfinished: No
Source: 34
Transaction Counter: 425734806
Date: 2018-06-28709/2000-05:00
Date: 2018-06-28709/2000-05:00
Date: 2018-06-28709/2000-05:00
United Counter: ACC Counter: ACC Counter Piece Modified: 2018-06-29712:39:23-05:00
United Counter: ACC Counter: ACC Counter Details
United Counter: ACC Counter: ACC Co Then press Control+A to "Select All" [Command+A on Mac computers] Transaction Log Transaction Type: Transaction Subtype: Patient #: Transaction #: Start Date: + Jun 1, 2018 Transaction ID Patient Number IP Address Transaction Date User Initials Piece Type "Control + A" select ALL the thousands of transactions. as shown here were all are highlighted.

By Dr. Adam Stewart

Done

- The official explicit way to to "Export" Transaction Log entries is of little practical use.
  - From within the Transaction Log window:
  - o go to FILE → Export Selected Entries

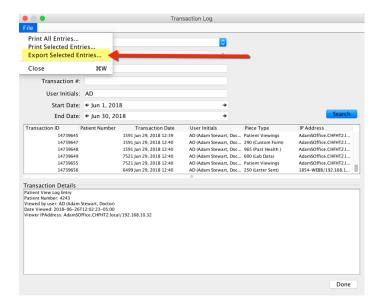

• This exports the data as a TEXT (.txt) file, which is of minimal analyzable value:

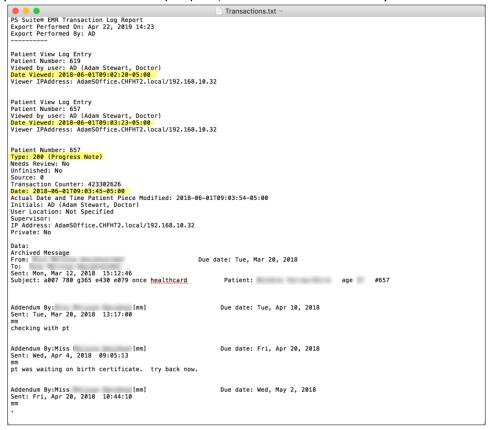

• Even when opened in Excel as a .txt file, it is not useful:

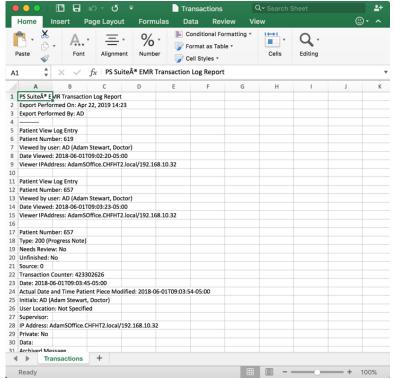

Even when imported to Excel as Tab Delineated, it is still not that useful"

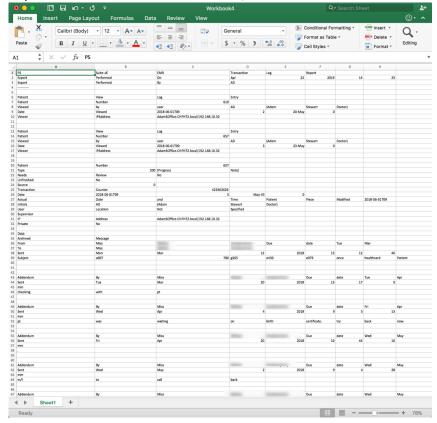

- FORTUNATELY, the Transaction Log search results can all simply be "Copy and Pasted" in organized columns.
  - o After typing "Control + A" to select and hightlight ALL the transaction items,
  - Then type "Control + C" to COPY:

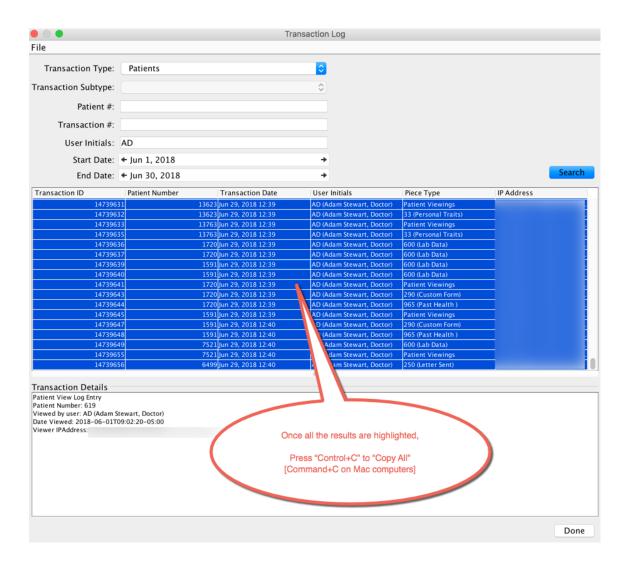

• Then open up a blank Excel spreadsheet and paste the data in it:

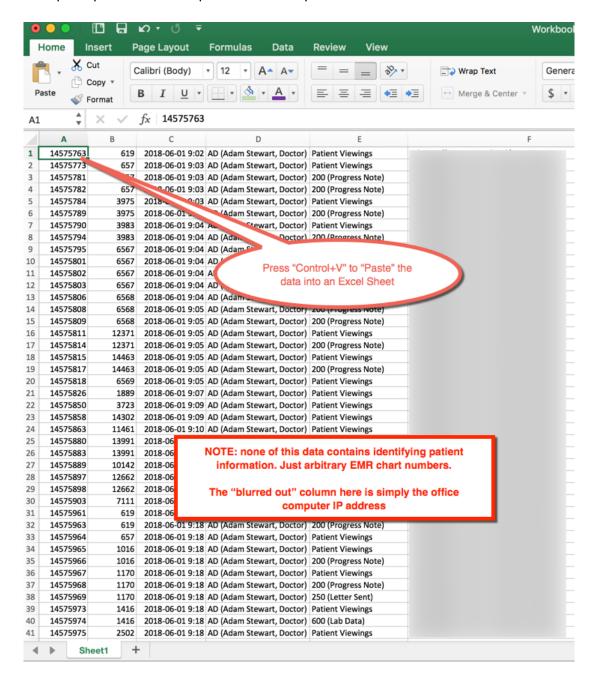

 Note that the Transaction Details are not included in this data set, but they are not required for the purposes of this project. Plus, there is no way that confidential Personal Health Information is included using this method either.

• Add Headers to the Columns, if desired:

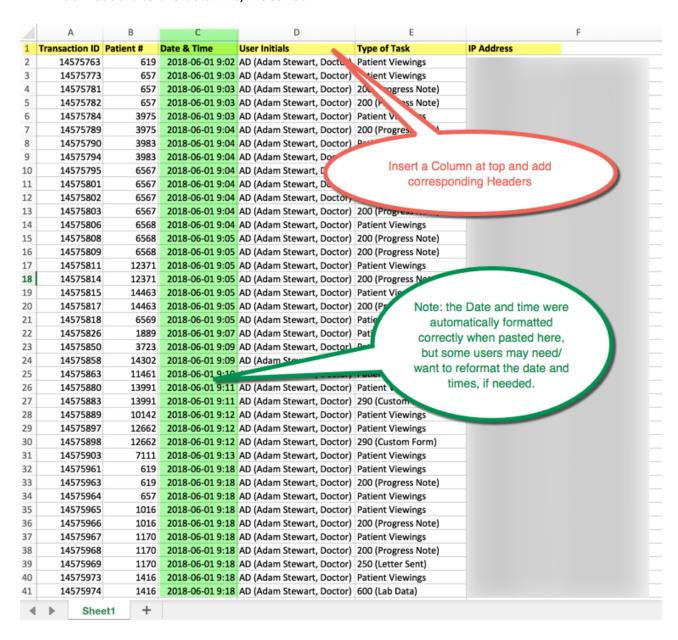

From here, the data can be sorted, filtered, and analyzed based on date, time, user ID, Type of work, etc.

## "Patient Viewings" Equals Work:

As noted above in Pages 3 to 9, there are a number of different types of data that can be searched via the Transaction Log. Some of these searches may contain Personal Health Information and require User Passwords, whereas some do not.

"Patient Viewings" are time-stamped EMR activity where the user has opened a patient chart.

Some have criticized this Transaction Type, arguing that simply opening an EMR chart does not necessarily mean that true work was being done.

I maintain that whenever a physician opens a EMR chart, it is related to patient care and not simply "for the fun of it."

To support this, I have explored the data even further.

Using the data extraction method for "Patient Viewings", EMR data proves that I viewed patient charts on 310 unique days throughout the 2017 year. (Refer to section on "EMR Data Extraction" on my website for complete details: https://www.stewartmedicine.com/oma/relativity-and-negotiations/).

I have since extracted more granular data from my EMR, and limited it to the just the following <u>four</u> types of EMR Activity:

- Writing a progress note.
- Sending a letter.
- Charting with a "Custom Form" (PDF-like tools in TELUS EMR).
- Reviewing lab data.

When the data is filtered down to just these specific tasks, the results show that I performed this EMR work on 306 unique days in 2017.

Thus, for this purpose, "Patient Viewings" was a 99% accurate surrogate marker for these 4 types of EMR activities.

What is even more to the point: in 2017 I only billed OHIP on 206 days compared to the 310 days I have documented proof that I was actually working.

I then dove deeper into this data. In 2017, our FHO had five physicians. So, I pulled the same data for all five of our physicians.

For the 2017 year, the data is as follows:

| Doctor       | # Days Based on<br>"Patient Viewings" | # Days Based on Granular<br>"Progress Note", "Letter",<br>"Custom Form", or "Lab<br>Data" | Percentage<br>Accuracy |
|--------------|---------------------------------------|-------------------------------------------------------------------------------------------|------------------------|
| Adam Stewart | 310                                   | 306                                                                                       | 99%                    |
| 2            | 309                                   | 299                                                                                       | 97%                    |
| 3            | 260                                   | 211                                                                                       | 81%                    |
| 4            | 252                                   | 251                                                                                       | 100%                   |
| 5            | 239                                   | 237                                                                                       | 99%                    |

As an optional step in this EMR Data Project, it may be beneficial to validate the accuracy of "Patient Viewings" as a surrogate metric by analyzing a representative sample population.

Alternatively, if OntarioMD and EMR Vendors can develop a solution that can pull the more granular data without containing Personal Health Information, then this would be the more ideal solution anyway.

### **Analyzing the Data:**

• Regardless of whether the data pulled is "Patient Viewings" or more granular data, the fundamental question remains:

"What defines a DAY of work?"

- This may evolve depending on what formula the OMA and Government use for Relativity and Negotiations discussions.
- At this time, under CANDI, any unique day with at least *one* OHIP code billed counts as a "day" of work since a "day" is the smallest incremental unit that CANDI uses.
- Accordingly, is a "day" of work not also defined as at least one meaningful patient-care-related EMR Activity?
  - o If not, then how many EMR Activities are required to count as a "day"?
  - Is it completing work in at least 3 unique charts? 5 charts? 10 charts?
  - NOTE: current time-stamped EMR activity only documents the start time of each activity. It says nothing about the time spent on that one activity.
  - For instance, how does one account for one doctor spending 30 minutes reviewing a single chart versus a doctor simply checking off a lab report within 30 seconds?
- With time-stamped EMR data, it could be possible to get more granular and document "hours" worked. Then a similar question remains:

"What defines an HOUR of work?"

• If CANDI counts even *one* OHIP billing as a "day" of work, then surely one meaningful EMR activity constitutes an "hour" of work?